# **Trustly**

- [Über Trustly](#page-0-0)
	- [Allgemeines zu Trustly](#page-0-1)
	- [Diagramm zum Prozessablauf](#page-0-2)
- [Paygate-Schnittstelle](#page-1-0)
	- [Definitionen](#page-1-1)
		- o [Trustly Online-Überweisung](#page-2-0)
		- [Gutschrift mit Referenz](#page-5-0)
- [Batch-Nutzung der Schnittstelle](#page-6-0)
- [Testdaten](#page-7-0)

# <span id="page-0-0"></span>Über Trustly

### <span id="page-0-1"></span>Allgemeines zu Trustly

Trustly ist ein 2008 gegründetes Technologie-Unternehmen aus Schweden, welches den Kunden bequeme und sichere Zahlungen direkt per Online-Banking ermöglicht. Dabei bietet Trustly für alle unterstützten Acquirer (alle 21 wichtigen Banken in Schweden, Dänemark und Finnland) Collecting ebenso an wie eine automatische Gutschrift via API sowie Reconciliation-Files. Trustly ist FSA-reguliert.

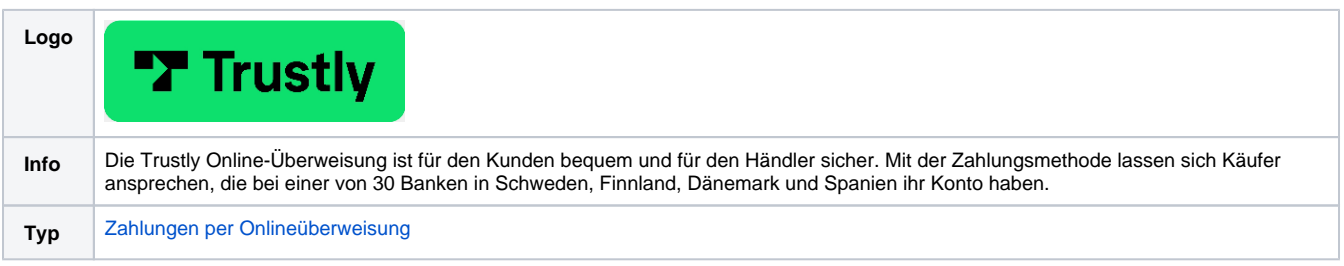

<span id="page-0-2"></span>Diagramm zum Prozessablauf

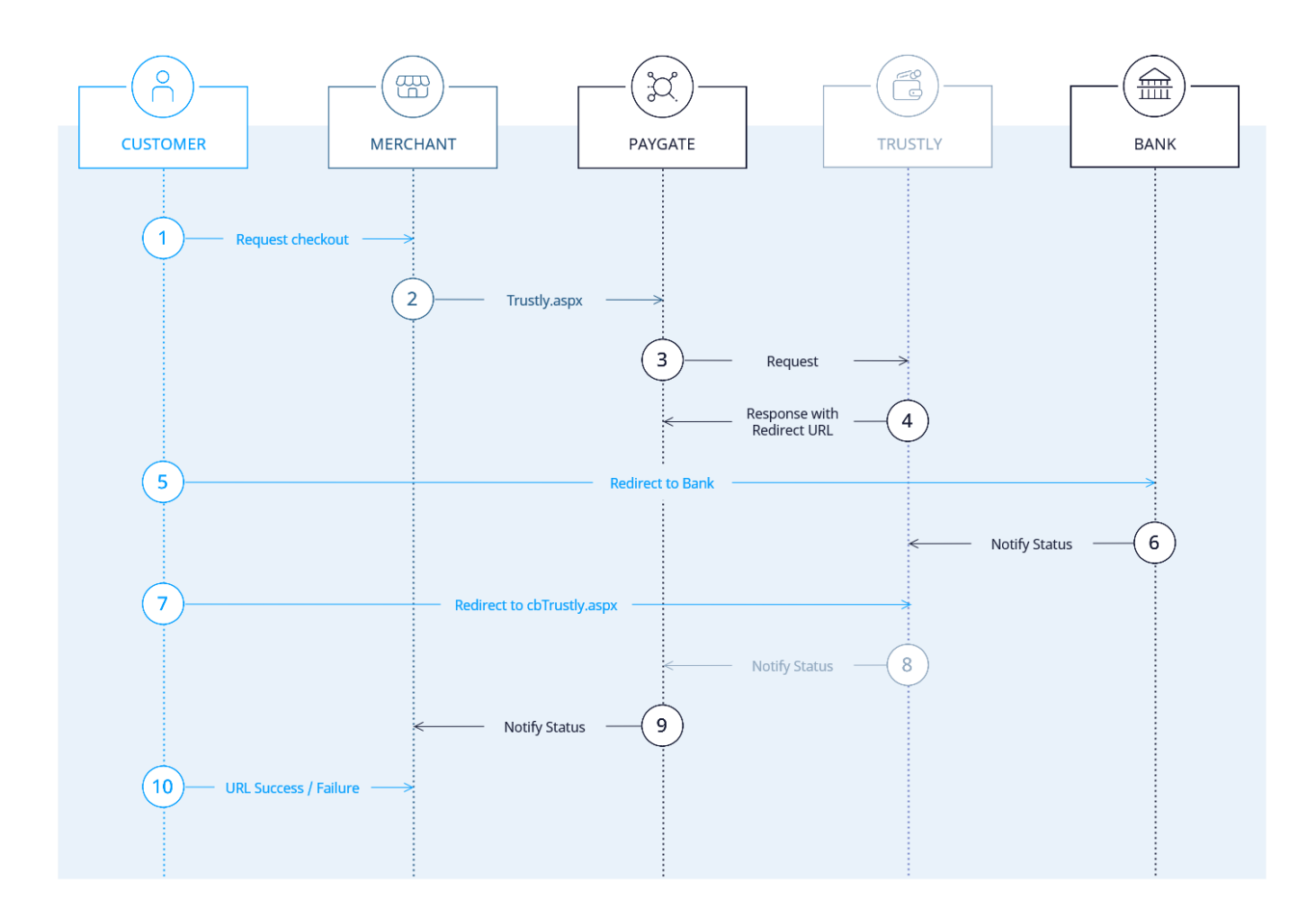

Trustly Prozessablauf

## <span id="page-1-0"></span>Paygate-Schnittstelle

#### <span id="page-1-1"></span>Definitionen

Datenformate:

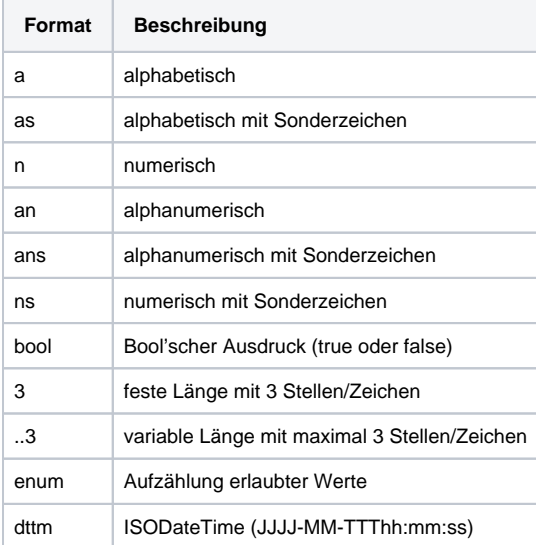

#### Abkürzungen:

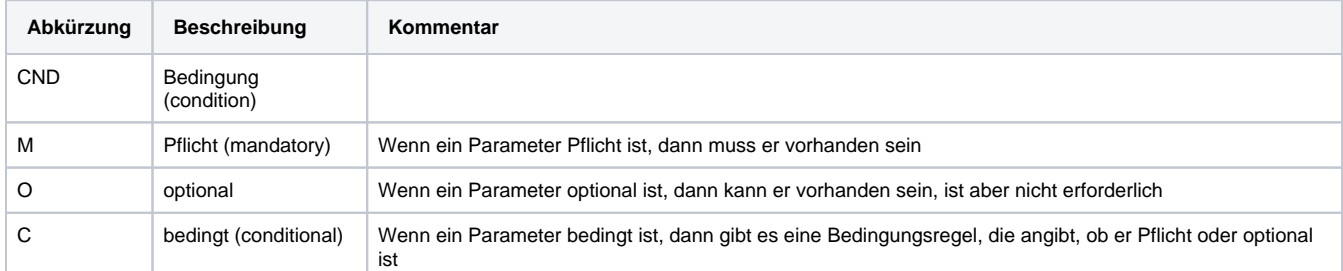

**Hinweis:** Bitte beachten Sie, dass die Bezeichnungen der Parameter in Groß- oder Kleinbuchstaben zurückgegeben werden können.

### <span id="page-2-0"></span>Trustly Online-Überweisung

Um in Skandinavien eine Zahlung mit Trustly auszuführen, verwenden Sie bitte folgende URL:

[https://www.computop-paygate.com/t](https://www.computop-paygate.com/)rustly.aspx

**Hinweis:** Aus Sicherheitsgründen lehnt das Paygate alle Zahlungsanfragen mit Formatfehlern ab. Bitte übergeben Sie deshalb bei jedem Parameter den korrekten Datentyp.

Die folgende Tabelle beschreibt die verschlüsselten Übergabeparameter:

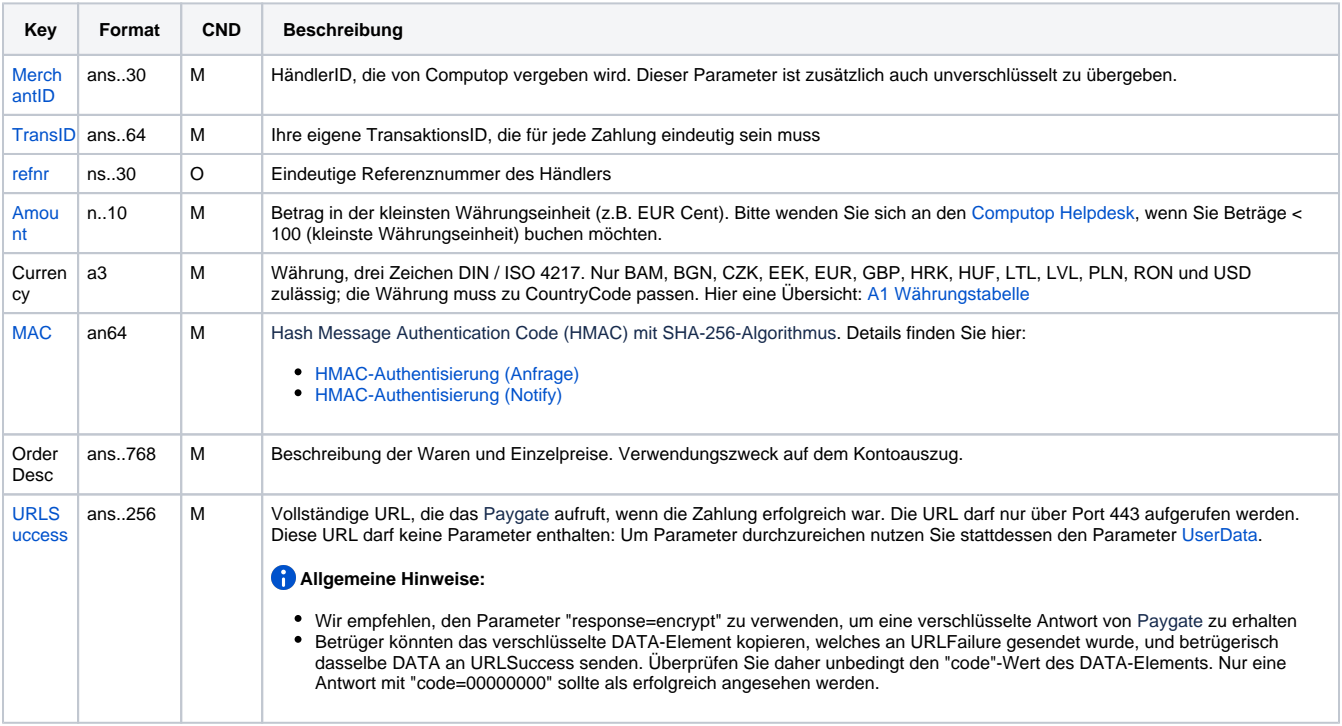

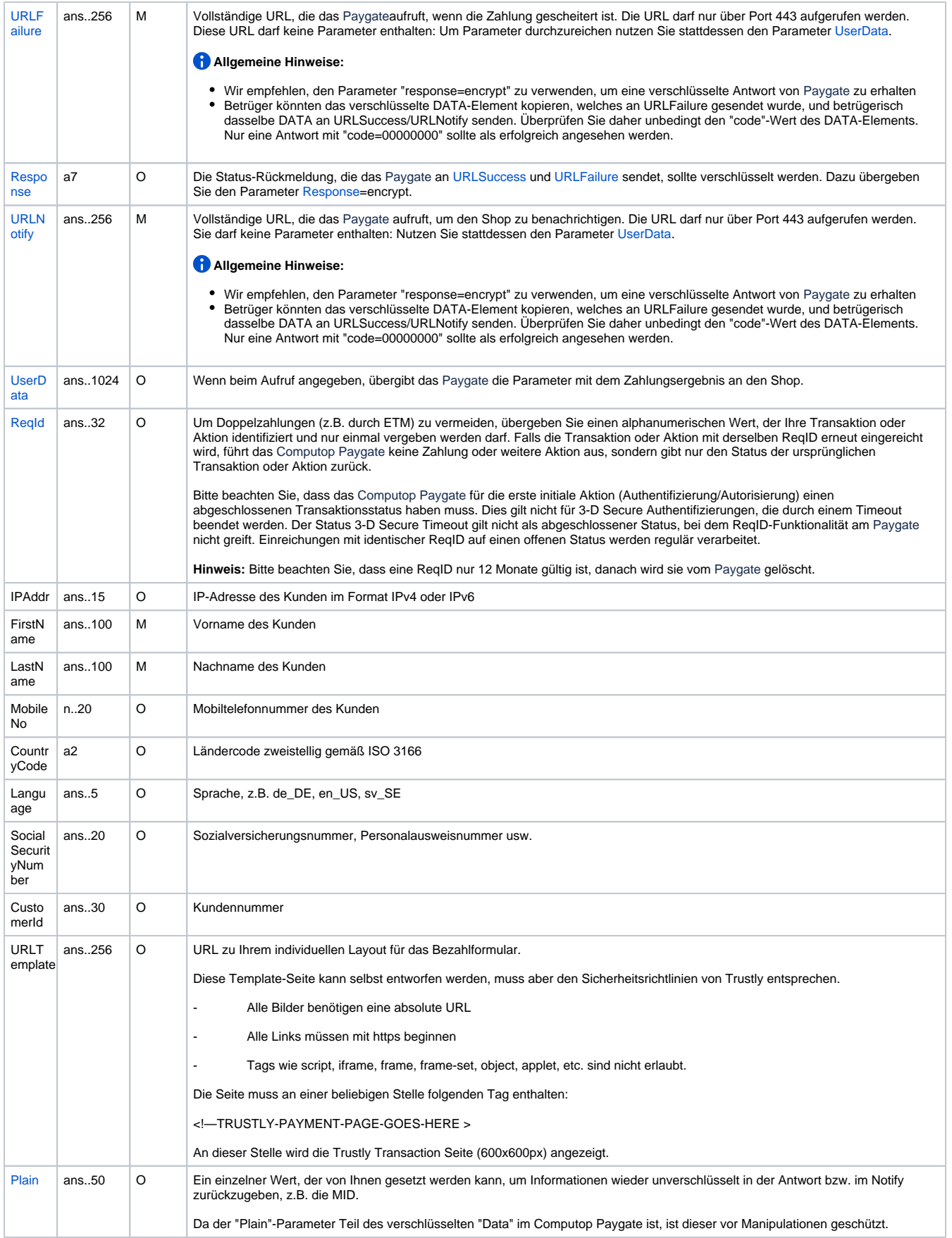

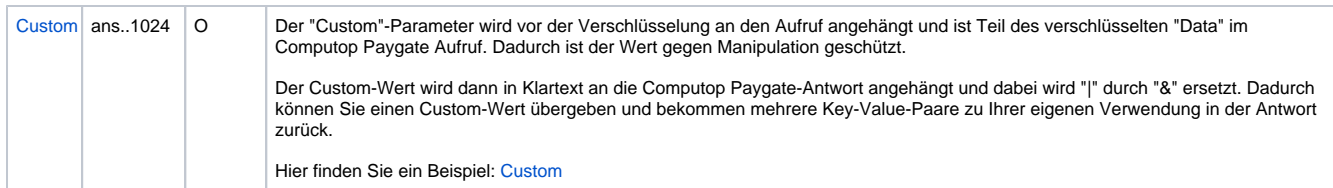

Parameter für Online-Überweisungen mit Trustly

Die folgende Tabelle beschreibt die Ergebnis-Parameter, die das Paygate an Ihre **URLSuccess, URLFailure** und **URLNotify** übergibt. Wenn Sie den Parameter **Response=encrypt** angegeben haben, werden die folgenden Parameter mit Blowfish verschlüsselt an Ihr System übergeben:

es können jederzeit neue Parameter hinzugefügt bzw. die Reihenfolge geändert werden

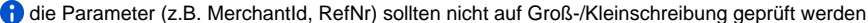

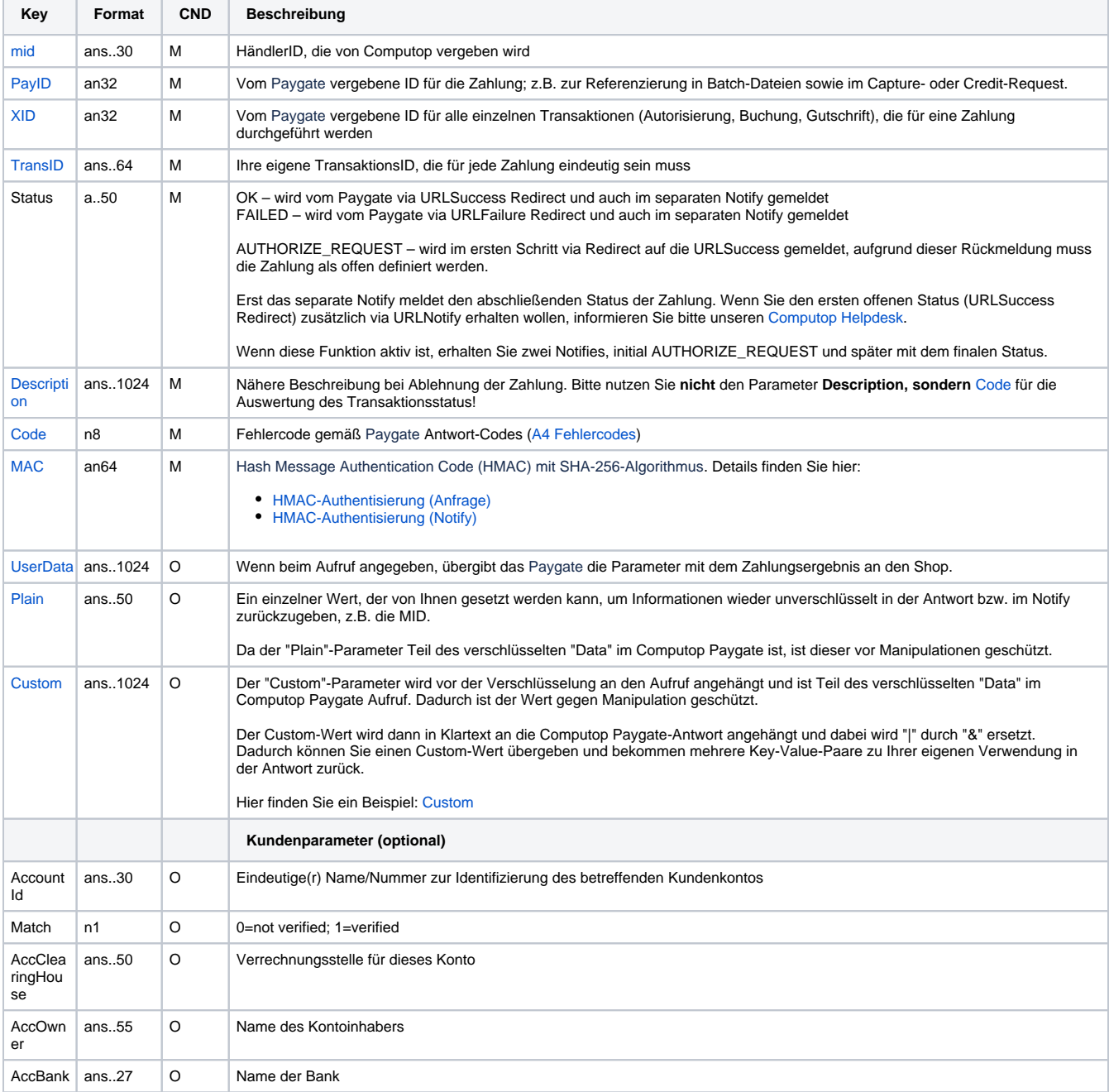

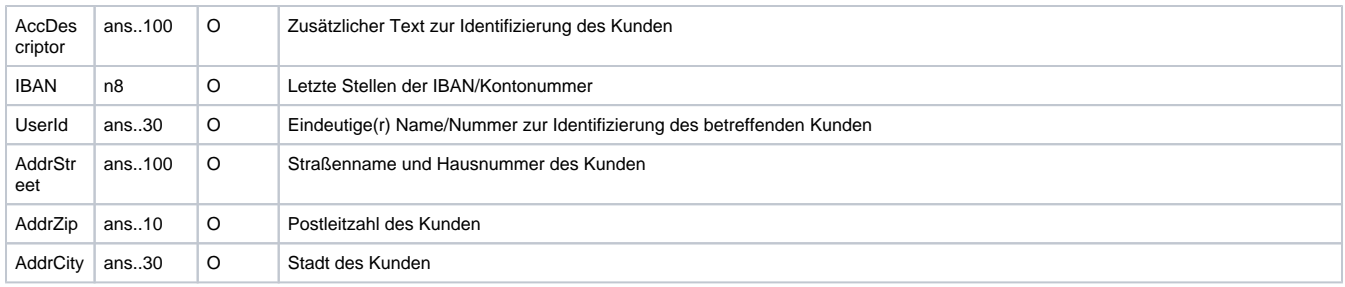

Rückgabeparameter für URLSuccess, URLFailure sowie URLNotify bei Trustly

Wenn "PendingNotify" konfiguriert ist, werden nur die Standardparameter und nicht die optionalen Kundenparameter als zusätzliche Antwort an URLNotify gesendet.

### <span id="page-5-0"></span>Gutschrift mit Referenz

Gutschriften sind über eine Server-zu-Server-Kommunikation möglich. Bei einer Gutschrift mit Bezug auf eine Buchung ist die Höhe der Gutschrift auf die Höhe der vorangegangen Buchung beschränkt. Um eine Gutschrift (Credit) mit Referenztransaktion auszuführen, verwenden Sie bitte folgende URL:

[https://www.computop-paygate.com/c](https://www.computop-paygate.com/)redit.aspx

**Hinweis:** Aus Sicherheitsgründen lehnt das Paygate alle Zahlungsanfragen mit Formatfehlern ab. Bitte übergeben Sie deshalb bei jedem Parameter den korrekten Datentyp.

Die folgende Tabelle beschreibt die verschlüsselten Übergabeparameter:

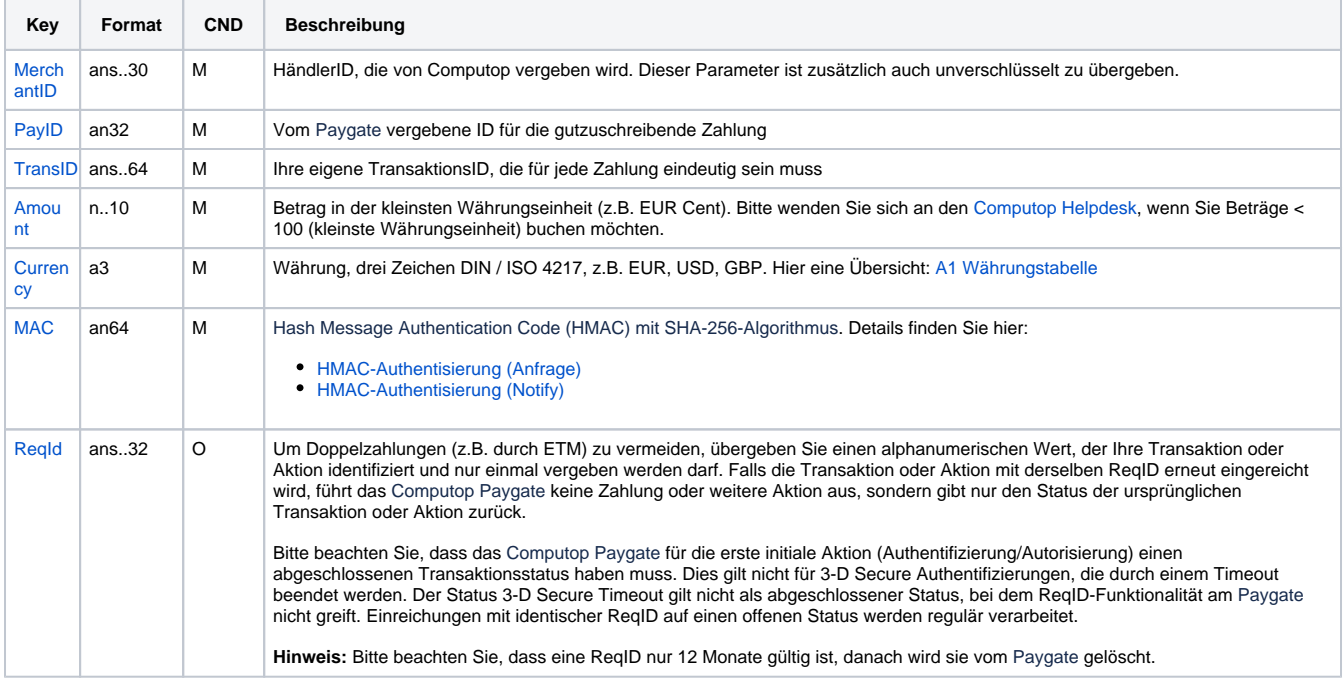

Parameter für Gutschrift von Zahlungen mit Trustly

Die folgende Tabelle beschreibt die Parameter, die das Paygate als Antwort zurückgibt:

es können jederzeit neue Parameter hinzugefügt bzw. die Reihenfolge geändert werden

die Parameter (z.B. MerchantId, RefNr) sollten nicht auf Groß-/Kleinschreibung geprüft werden

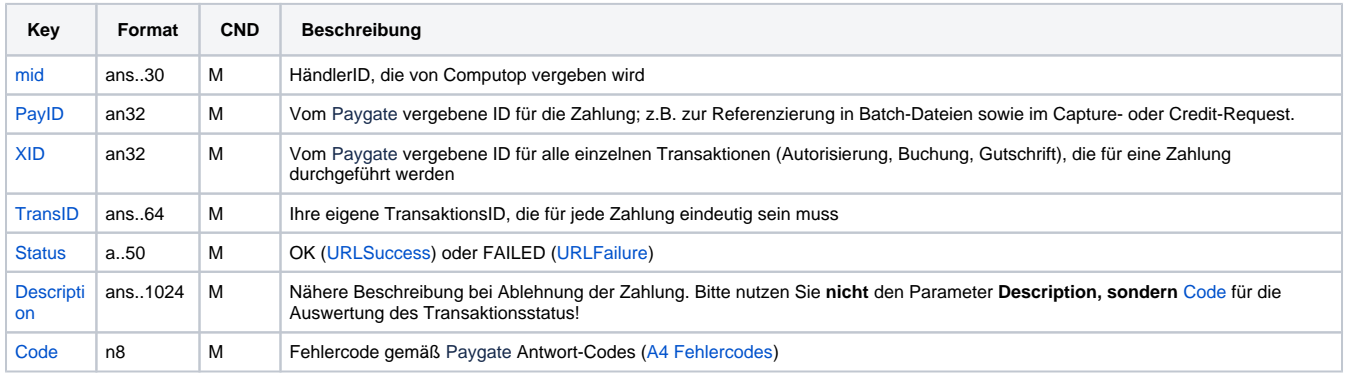

Antwort-Parameter für Gutschrift von Zahlungen mit Trustly

## <span id="page-6-0"></span>Batch-Nutzung der Schnittstelle

Grundsätzliche Informationen zur Arbeit mit Batch-Dateien sowie zu deren Aufbau erfahren Sie im separaten Handbuch zum Batchmanager. Im Batch-Verfahren sind nicht alle Funktionen verfügbar, die für die Online-Schnittstelle verfügbar sind.

Dieses Kapitel beschreibt die Parameter, die Sie im Datensatz (**Record**) für die Ausführung von Gutschriften mit Trustly übergeben müssen und welche Informationen Sie der Antwort-Datei über den Status des Zahlungsvorgangs entnehmen können.

Folgende Tabelle gibt eine Übersicht der pro Aktion jeweils möglichen Batch-Versionen und ihrer Besonderheiten:

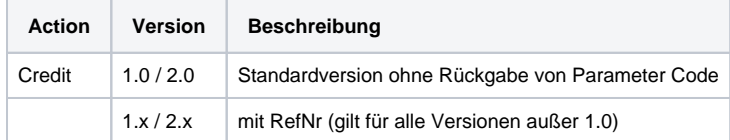

Beschreibung der möglichen Batch-Versionen

Der Aufbau für eine Zahlung mit Trustly in einer einzureichenden Batch-Datei sieht folgendermaßen aus:

```
HEAD,<MerchantID>,<Date>,<Version>
Trustly,Credit,<Amount>,<Currency>,<TransID>,(<RefNr>,)<PayID>
FOOT,<CountRecords>,<SumAmount>
```
#### Beispiel für Master MID-Funktion:

HEAD,[Master]MerchantID,Date,2.x Type,Action,[Slave]MID,Amount,Currency,TransID,Data (depends on Action) FOOT, CountRecords, SumAmount

#### Die folgende Tabelle beschreibt die einzelnen Felder und Werte, die im Datensatz (Record) innerhalb der Batch-Datei verwendet werden:

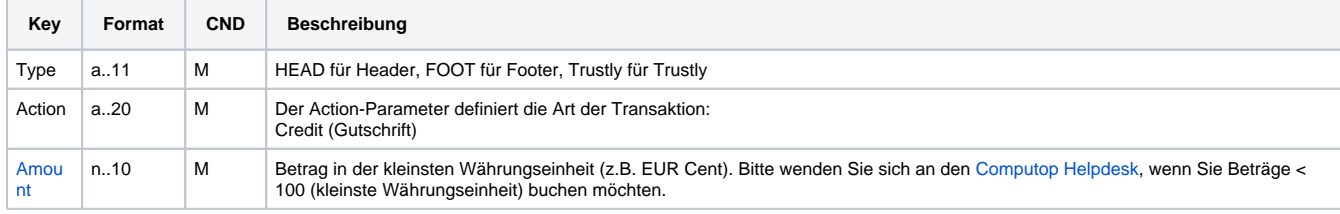

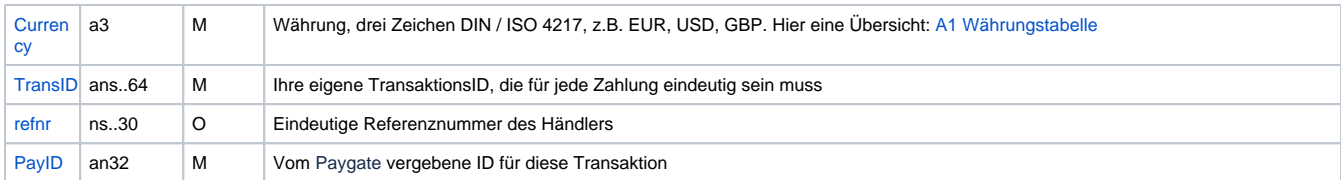

Beschreibung der Felder im Datensatz von Batch-Dateien

Der Record-Bereich in der Antwort-Datei zu Batch-Transaktionen sieht folgendermaßen aus:

```
HEAD,<MerchantID>,<Date>,<Version>
Trustly,Credit,<Amount>,<Currency>,<TransID>,(<RefNr>,)<PayID>,<Status>,<Code>
FOOT,<CountRecords>,<SumAmount>
```
Die folgende Tabelle beschreibt die Antwort-Parameter, die der Batch-Manager im Record-Bereich zu jeder Transaktion speichert (hier nicht erklärte Standardparameter wie etwa <TransID> oder <RefNR> und Aufrufparameter werden unverändert zum Aufruf wieder zurückgegeben und sind vorstehend beschrieben):

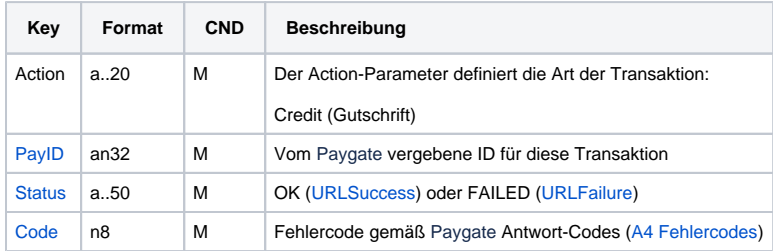

Beschreibung der Ergebnis-Parameter im Datensatz von Batch-Dateien

## <span id="page-7-0"></span>**Testdaten**

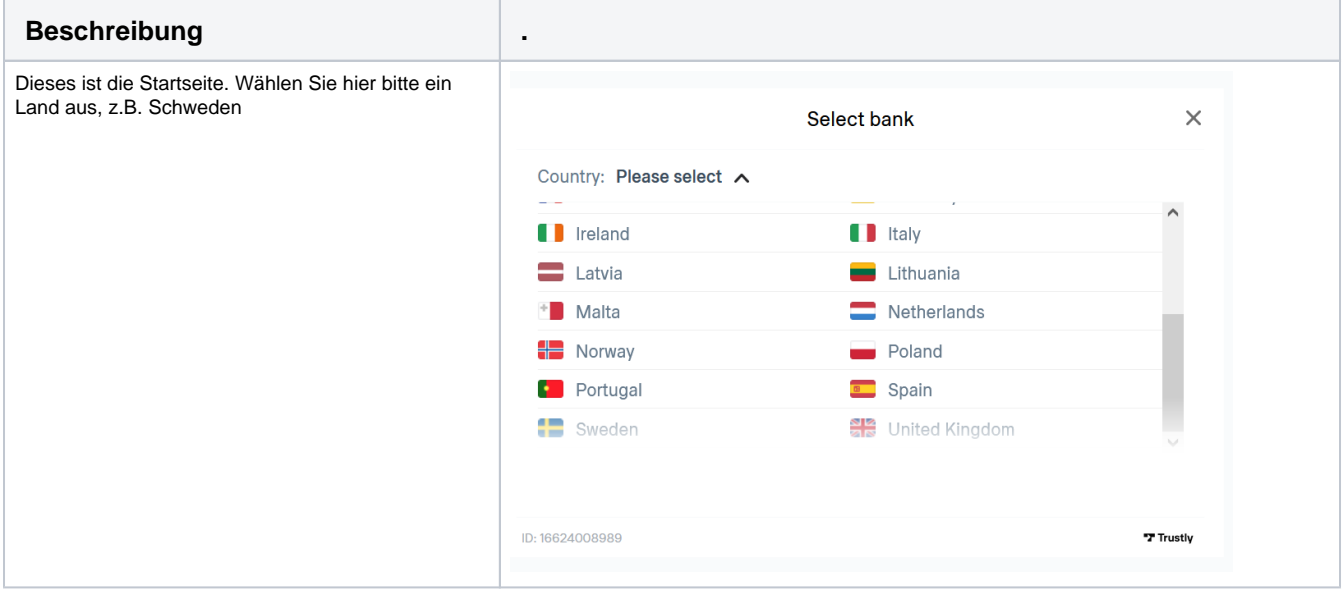

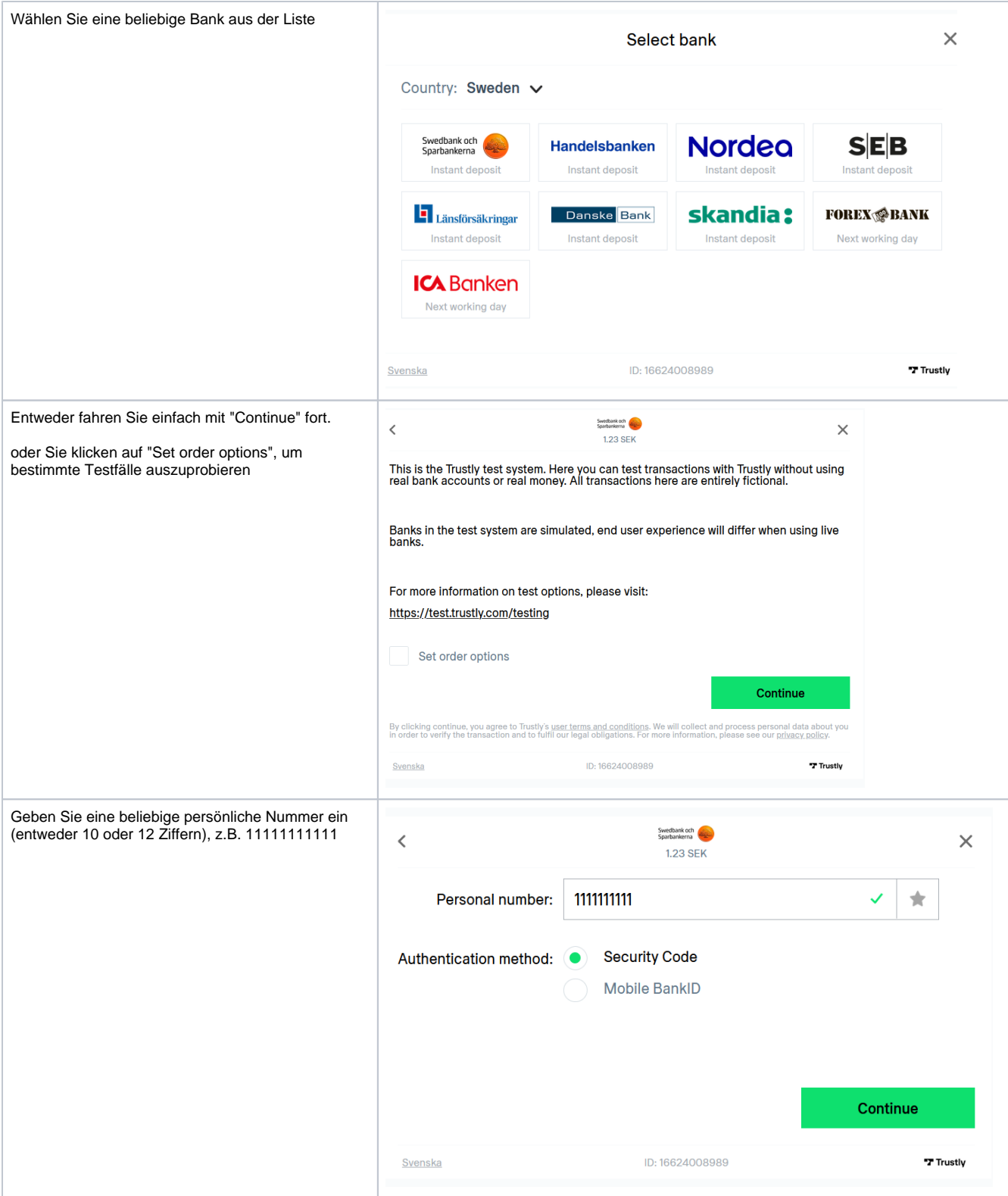

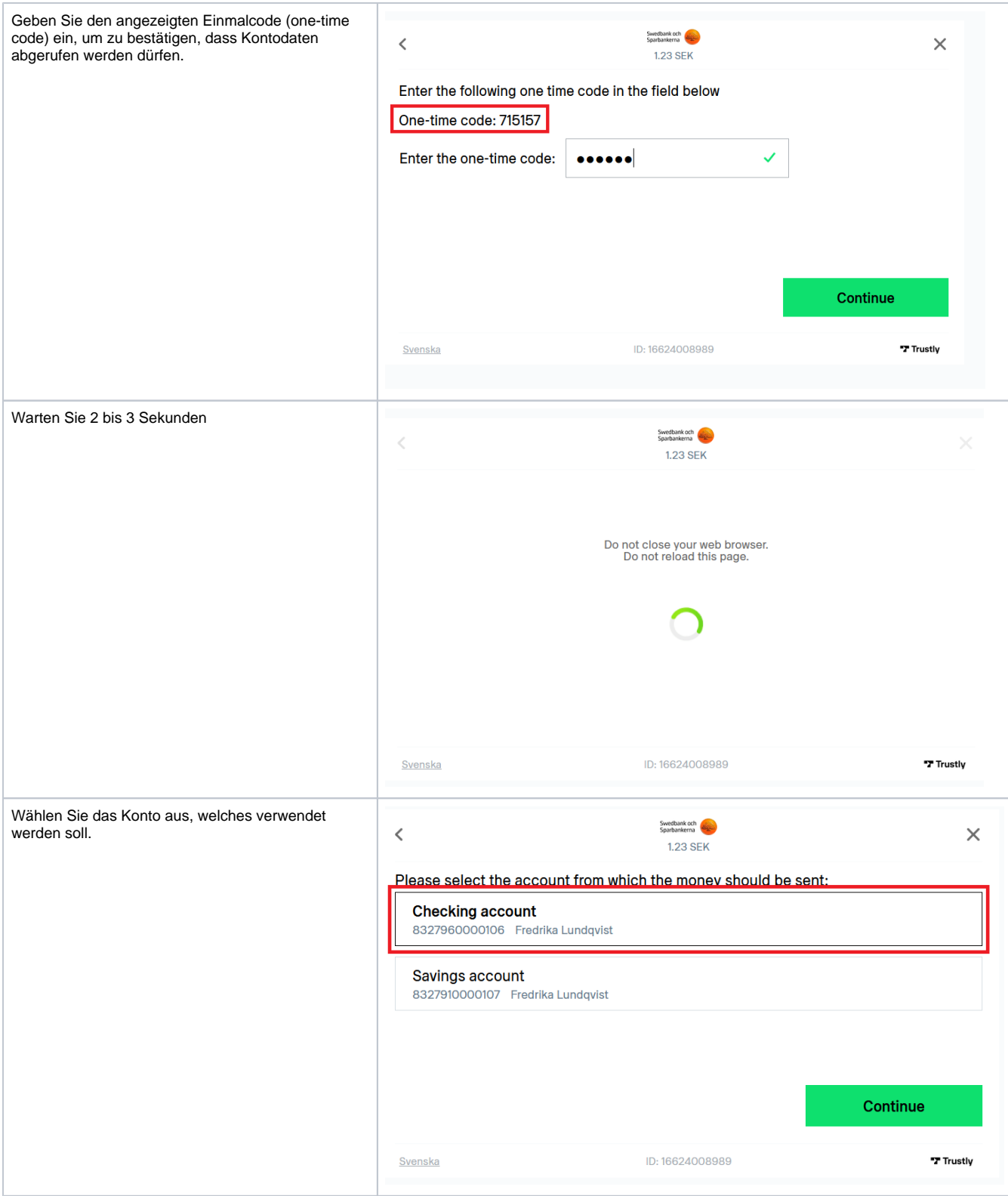

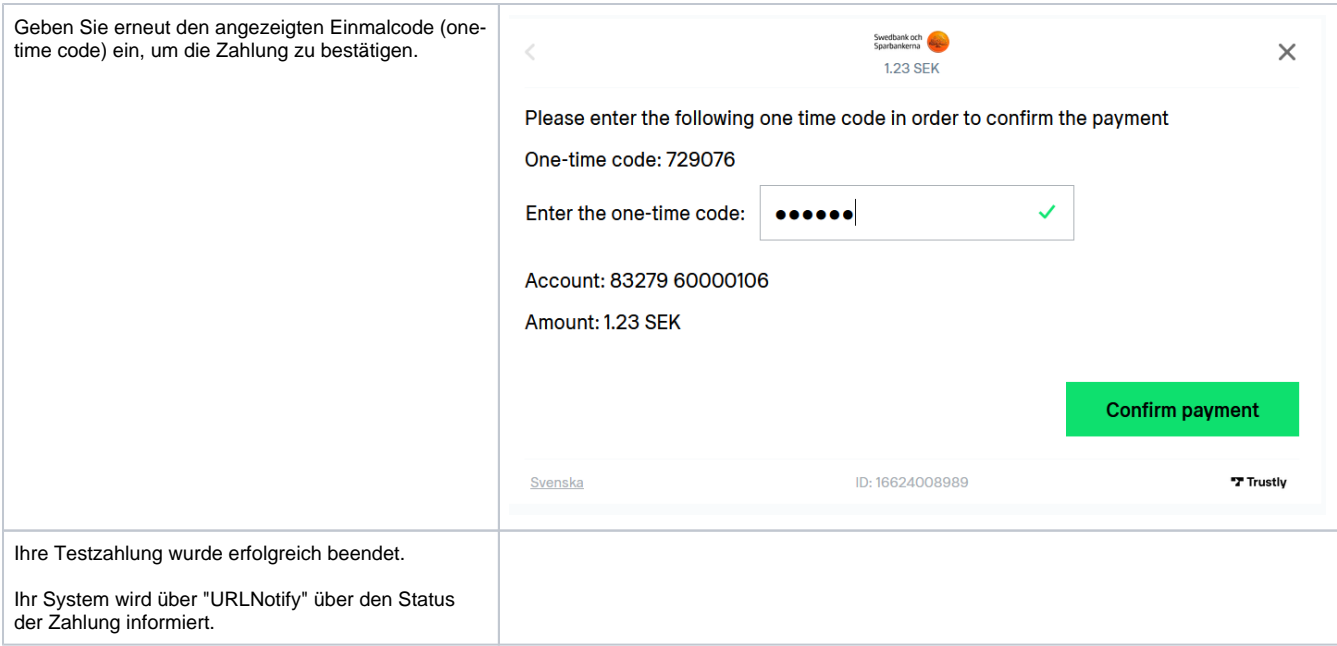